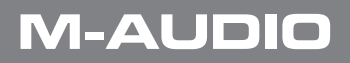

# MIDAIR 25/37

**Quick Start Guide English**

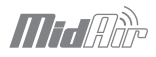

## **Quick Installation - Windows XP / Mac OS X**

Your M-Audio MidAir 25/37 wireless MIDI controller is class-compliant. This means that if you are using Windows XP or Mac OS X, you can simply connect the MidAir receiver to your computer, power up the computer and keyboard controller, and you're ready to go—no drivers required.

However, we recommend that Windows users install M-Audio drivers when they intend to: (1) use MidAir 25/37 with more than one application at the same time, (2) use long SysEx (system exclusive) commands, or (3) simultaneously use other class-compliant USB devices with audio capabilities. These drivers can be downloaded from www.m-audio.com under the Support > Drivers page.

## **Installation Instructions for Windows XP (optional)**

*PLEASE NOTE: Make sure the MidAir receiver is disconnected from your computer when the M-Audio drivers are being installed. The following instructions will indicate when you should connect the receiver to your computer.*

- 1. Download the latest Windows XP driver for MidAir 25/37 from www.m-audio.com under the Support > Drivers page.
- 2. Once the driver has finished downloading, double-click the file to run it.
- 3. Follow the driver installer's on-screen instructions.
- 4. At various points in this installation process, you may be notified that the driver being installed has not passed Windows Logo Testing. Click "Continue Anyway" to proceed with the installation.
- 5. Click "Finish" once the installer has completed the installation.
- 6. Connect your MidAir receiver to an available USB port using the supplied cable.
- 7. Windows will identify the receiver and will ask if you want to search the Internet for a driver. Select "No, not this time" and press "Next"  $($
- 8. Windows will display a "Found New Hardware" Wizard (2).
- 9. Choose "Install software automatically" and click "Next."
- 10. Once the Wizard has completed, click "Finish."
- 11. Once the installation is complete, you will see a message pop up stating, "Your new hardware is installed and ready to use."

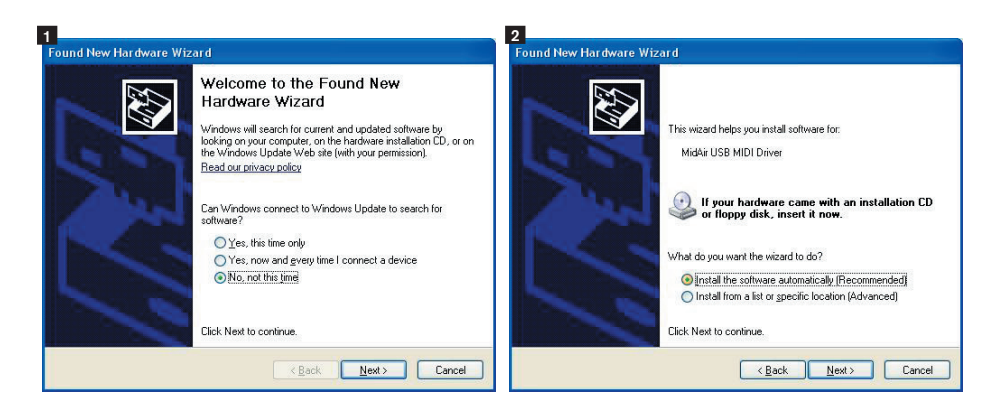

## M-AUDIO

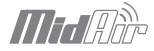

## **Linking the Keyboard and Receiver**

Your MidAir keyboard and receiver are linked at the factory and should be ready to use right out of the box. In a small number of cases, the keyboard and the receiver may not automatically connect when both are powered on for the first time. If this happens, the Wireless Connection Status LED found on each of the two units will flash and eventually turn off.

To resolve this issue, simply press the wireless connect buttons on the receiver and the keyboard and allow the two units to connect wirelessly. Once a link is established, the Wireless Connect Status LEDs will stay illuminated, and you'll be ready to go.

## **Using MidAir in Host and Standalone Modes**

#### **Standalone Mode**

When using the MidAir system in standalone mode (without a computer), you must make sure the receiver's Standalone Mode switch is set properly. The default setting "auto" works best for most purposes. However, you can manually configure the receiver to use only the physical MIDI input jack or only the wireless MIDI port by setting the Standalone Mode switch accordingly

Refer to the User Manual found on the MidAir Series CD-ROM for more information about using MidAir in standalone mode.

#### **Host Mode**

When operating your MidAir system in host mode (with a computer), you'll need to configure your audio software to receive MIDI data from the MidAir receiver. Your software will detect two MidAir MIDI input ports:

- < The first port is the wireless MIDI input. Select this input to receive MIDI data from your MidAir keyboard.
- The second port is the wired 5-pin MIDI input. Select this input to receive data from any MIDI device that is connected to the receiver's 5-pin MIDI input.

*Note that in host mode, the Standalone Mode switch does not affect the MidAir receiver's operation in any way (the switch is only active in standalone mode). For more detailed information about computer-based operation, refer to the User Manual found on the MidAir Series CD-ROM.*

### **Additional Information and Support**

The M-Audio website (www.m-audio.com) contains the latest drivers as well as useful links to news stories, FAQs, and technical support. We recommend checking this site regularly to ensure you have the latest drivers and most up-todate information about your M-Audio products.

*© 2006 Avid Technology, Inc. All rights reserved. Product features, specifications, system requirements and availability are subject to change without notice. Avid, M-Audio and MidAir 25/37 are either trademarks or registered trademarks of Avid Technology, Inc. All other trademarks contained herein are the property of their respective owners.*

#### **M-Audio USA**

5795 Martin Rd., Irwindale, CA 91706

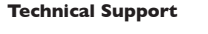

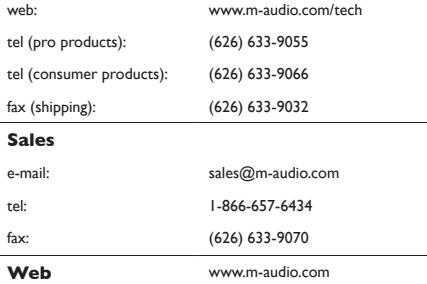

#### **M-Audio U.K.**

Floor 6, Gresham House, 53 Clarenden Road, Watford WD17 1LA, United Kingdom

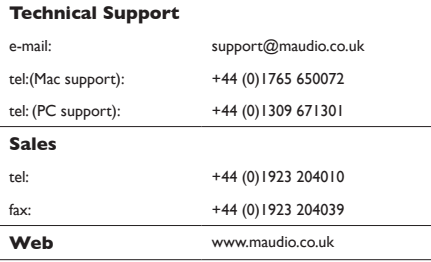

#### **M-Audio France**

Floor 6, Gresham House, 53 Clarenden Road, Watford WD17 1LA, United Kingdom

mac@m-audio.fr

#### **Renseignements Commerciaux**

tel : 0 810 001 105

e-mail : info@m-audio.fr

#### **Assistance Technique**

PC : 0 0820 000 731

MAC : 0 0820 391 191

#### **Assistance Technique**

e-mail : support@m-audio.fr

fax : +33 (0)01 72 72 90 52

**Site Web** www.m-audio.fr

## **M-Audio Germany** Kuhallmand 34, D-74613 Ohringen, Germany **Technical Support** e-mail: support@m-audio.de tel: +49 (0)7941 - 9870030 fax: +49 (0)7941 98 70070 **Sales** e-mail: info@m-audio.de tel: +49 (0)7941 98 7000 fax: +49 (0)7941 98 70070 **Web** www.m-audio.de

#### **M-Audio Canada**

1400 St-Jean Baptiste Ave. #150, Quebec City, Quebec G2E 5B7, Canada

## **Technical Support**

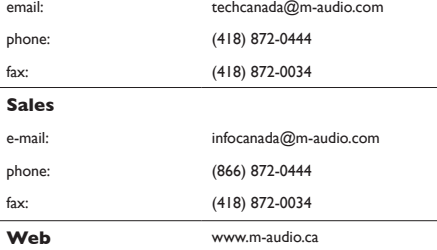

M-Audio Japan<br>アビッドテクノロジー株式会社 | エムオーディオ事業部 〒 460-0002 愛知県名古屋市中区丸の内 2-18-10 Avid Technology K.K. 2-18-10 Marunouchi, Naka-Ku, Nagoya, Japan 460-0002

#### カスタマーサポート (Technical Support) e-mail: win-support@m-audio.jp e-mail(Macintosh 環境專用): mac-support@m-audio.jp  $|A|$ 052-218-0859  $(10:00 - 12:00/13:00 - 17:00)$ セールスに関するお問い合わせ (Sales) e-mail: info@m-audio.jp 052-218-3375 tel: fax: 052-218-0875 Web www.m-audio.jp

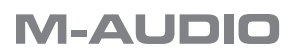